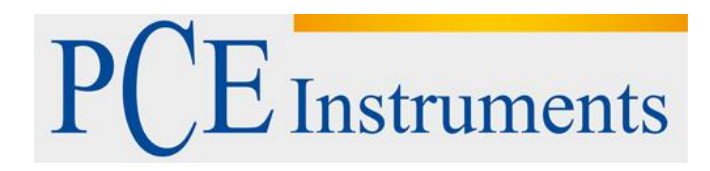

## **KULLANIM KILAVUZU Parlaklık Ölçüm Cihazı PCE-SGM 60**

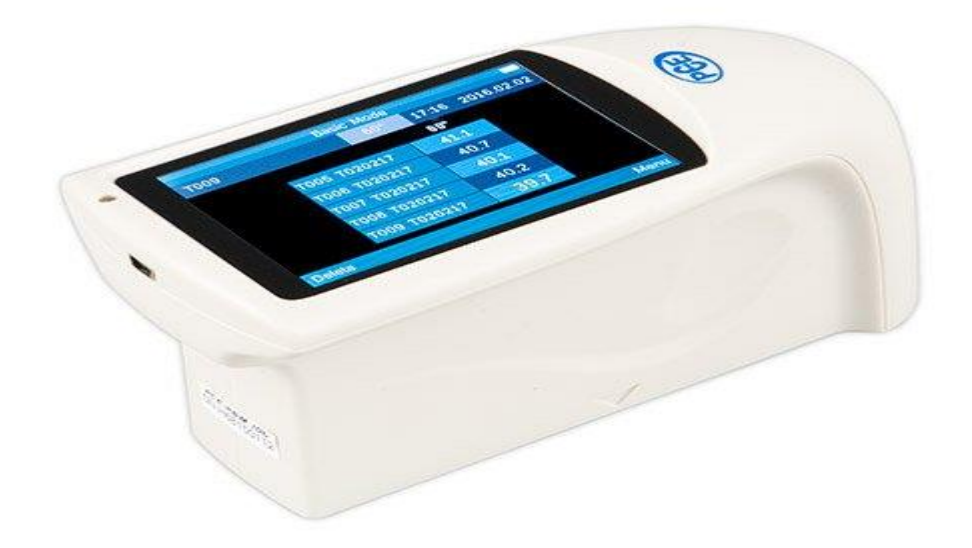

Versiyon 1.1 Oluşturma Tarihi: 16/02/2017

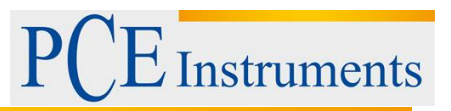

## İçindekiler

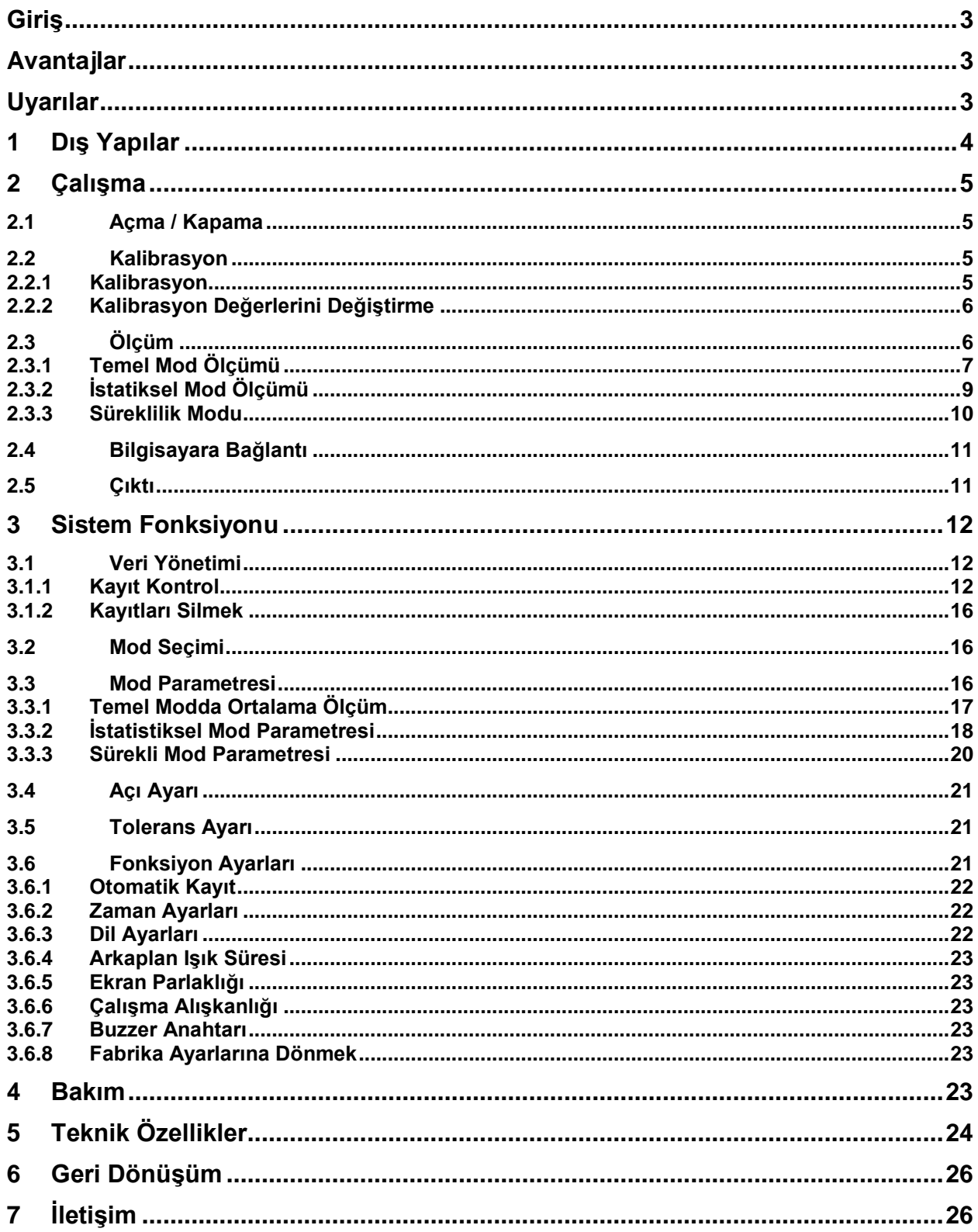

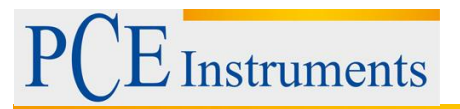

### <span id="page-2-0"></span>**Giriş**

Parlaklık ölçer IS0 2813 (Uluslararası Standart) ve GB / T 9754 (Çin Ulusal Standardı) 'ye uygundur. Parlak metre, geniş, sert ekran ve QC yazılımı ile donatılmıştır. Kullanımı, kararlı performansı ve hassas ölçümü karakterlerine sahiptir. Bu alet, dahili Li-ion pil ile güçlendirilmiştir.

## <span id="page-2-1"></span>**Avantajlar**

- 1. Geniş dokunmatik ekran (3.5inç), yüksek çözünürlüklü (480 \* 320), tam görünümlü ekran.
- 2. ISO 2813, ASTM D 523, GB / T 9754 standartlarına uyun.
- 3. Estetik tasarım, ergonomi yapısı ile mükemmel bir kombinasyon.
- 4. Üç ölçüm açısı (20 °, 60 °, 85 °) aynı anda ölçülebilir (tek açılı parlaklık ölçer hariç).
- 5. Üç çalışma modu, çok fonksiyonlu ayar.
- 6. Güçlü genişletme işlevine sahip QC yazılımı.
- 7. Standart veriyi manuel olarak girin, kullanımı kolaydır.
- 8. Birden fazla yenilikçi teknoloji ile yüksek donanım konfigürasyonu.
- 9. Elektrik tüketimini azaltmak için otomatik kapatma işlevi.

#### <span id="page-2-2"></span>**Uyarılar**

1. Parlaklık ölçer hassas bir ölçüm aleti. Ölçüm yaparken lütfen harici ortamın dramatik değişikliklerinden kaçının. Çevreleyen ışığın titremesi, sıcaklık ve nemin hızlı değişimi gibi değişiklikler ölçme doğruluğunu etkiler.

2. Cihazı dengeli tutun. Ölçüm deliğinin test numunesine yapıştığından ve ölçüm yaparken titremesinin veya kaymadan emin olun. Parlak sayacın şiddetli bir çarpışmadan veya çarpışmadan korunmasını sağlayın. Bu cihaz su geçirmez değildir. Yüksek nem veya sis ortamında kullanmayın.

3. Cihazı temiz tutun. Ölçüm deliğinde ve cihazlarda toz, toz veya katı partiküllerden kaçının.

4. Kullandıktan sonra lütfen kapatın. Alet ve kalibrasyon kartını alet çantasında tutun.

5. Kullanıcılar, cihaz üzerinde herhangi bir değişiklik yapamazlar. Ölçüm hassasiyetini etkileyebileceği veya hatta cihaza zarar verebileceği için.

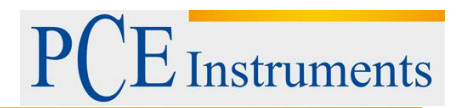

## <span id="page-3-0"></span>**1 Dış Yapılar**

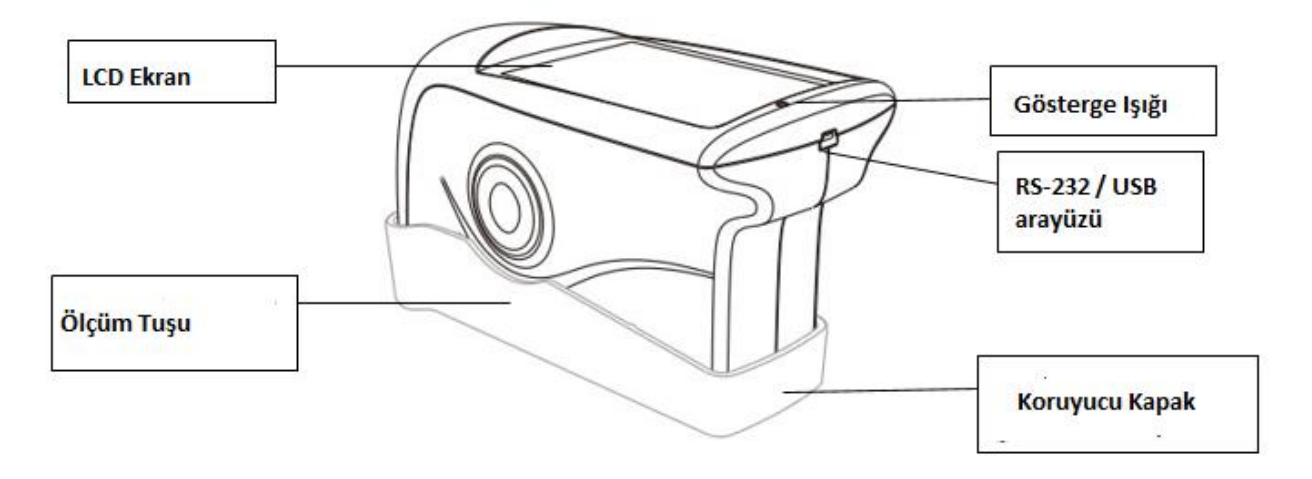

#### **Cihazın Parçalarının İşlevleri**

**LCD Ekran:** Ölçüm verilerini ve cihazın çalışma navigasyonunu görüntüler.

**Ölçüm Düğmesi:** Parlak sayacı açmak veya kapatmak için düğmeye 3 saniye uzun basın. Ölçmek için kısaca basınız.

**Gösterge Işığı:** Açıldığında, yeşil ışık görünür. Devreye girdikten sonra ışık söner. Düşük güç ve şarj durumu kırmızı ışık gösterecektir. Tamamen şarj edildiğinde yeşil ışık yanacaktır.

**USB Arabirimi:** Bu arayüz ortak bir arayüzdür. Cihaz otomatik olarak bağlantı durumunu değerlendirir. USB arabirimi, aktarım verilerini PC'ye bağlamak için kullanılır. Yazıcıya bağlanmak için RS-232 arabirimi kullanılır. USB kablosu, parlak sayacı şarj etmek için güç adaptörünü ve bilgisayarı bağlayabilir (harici adaptör için şartname: 5V = 2A).

**Koruyucu Kapak (Kalibrasyon plakası):** Ölçüm deliğini korumak içindir. Dahili kalibrasyon plakası alet kalibrasyonunda kullanılır.

**Uyarı:** Koruyucu kapağı cihazdan ayırmak için kullanılan yöntem Şekil 2'de gösterilmektedir. Bir elinizle tutun, diğer eliniz koruyucu kapağı tutun ve ardından "Açık" işaretine göre ayırın. Sadece bir taraftan ayırmanız yeterlidir. İki taraftan ayırmayın.

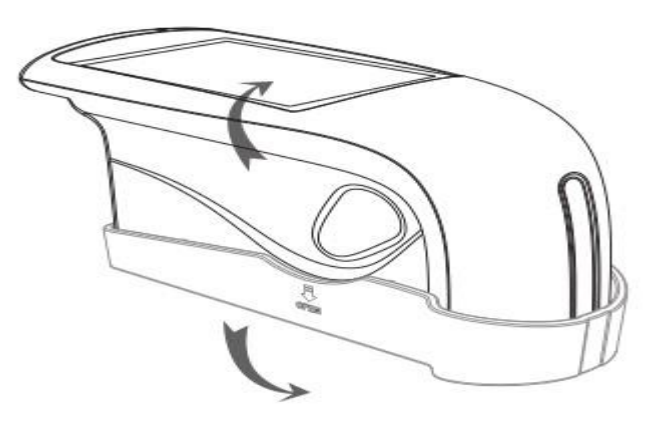

**Ayırma Yöntemi**

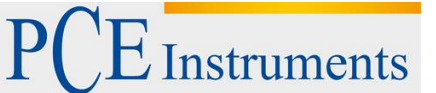

## <span id="page-4-0"></span>**2 Çalışma**

#### <span id="page-4-1"></span>**2.1 Açma / Kapama**

Cihazı açmak için düğmeye 3 saniye uzun basın. LCD ekranda önyükleme logosu görüntülenecektir. Birkaç saniye sonra, Şekil 3'de gösterildiği gibi ölçüm arayüzüne otomatik olarak girecektir. Düğmeye 3 saniye daha uzun süre basın, kapanır.

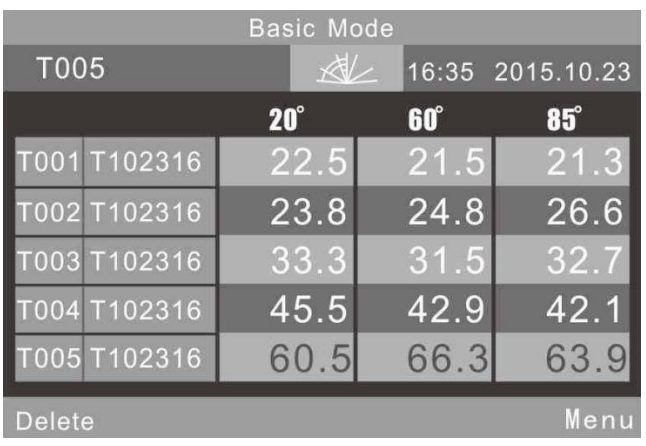

Standart Ölçüm Modu

#### <span id="page-4-2"></span>**2.2 Kalibrasyon**

Şekil 3'te, şekil 4'te gösterilen ana menüye girmek için "Menü" 'yü tıklayın. Şekil 5'de gösterildiği gibi Kalibrasyon arabirimine girmek için "Kalibrasyon" u seçin.

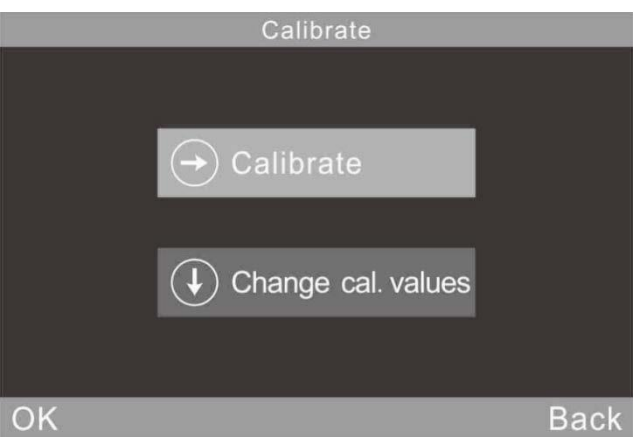

**Kalibrasyon Arayüzü**

#### <span id="page-4-3"></span>**2.2.1 Kalibrasyon**

"Calibrate" yi tıklayın, kalibrasyon plakasını kaldırmanız gerektiğini hatırlatacaktır. Kalibrasyon plakasının cihaza iyi oturduğundan emin olun. Kalibrasyonu başlatmak için "Tamam" ı tıklayın veya ölçme düğmesine basın.

Çalışma ortamı değişikliği (sıcaklık, rakım ve nemin hızlı değişimi gibi) yapılırken kalibrasyon yapılmalıdır. Doğruluğu sağlamak için lütfen kalibrasyon için orijinal standart plakayı kullanın.

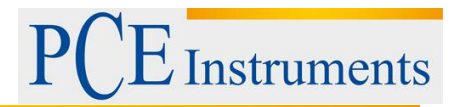

Standart plakadaki toz kalibrasyon doğruluğunu etkiler. Lütfen kalibre ederken standart plakayı temizleyin ve temiz olduğundan emin olun.

Standart plaka hassas bir optik bileşentir. Lütfen güçlü ışıktan kaçının. Ortam faktörlerinden dolayı, standart plakanın parlaklık değerleri zamanla değişecektir. Bu nedenle, kalibrasyon için fabrikaya veya nitelikli yerel Metroloji Enstitüsüne geri göndermek daha iyidir. (Yılda bir kez) **Dikkat:** SN kodu (seri numarası) cihazın dahili numarasına karşılık gelmektedir. Kalibrasyon arabiriminde "Kalibrasyon Plakası Numarası" gösterilir. Elinizde 2 adet veya daha parlak metre bulunduğunda daha önemlidir.

#### <span id="page-5-0"></span>**2.2.2 Kalibrasyon Değerlerini Değiştirme**

"Change cal. values" i tıklayın.

#### **Dikkat:**

1. Bu işlevin çalıştırılmasında dikkatli olun. Üretici veya nitelikli metroloji enstitüleri tarafından işletilmesi daha iyi. Kalibrasyon değeri, yalnızca gerçek kalibrasyon plakası değerinden farklı olduğunda değiştirilmelidir. Standart değeri değiştirmeden önce lütfen orijinal standart değeri yedekleyin.

2. Tek açılı enstrüman sadece bir açı değerini değiştirebilir.

#### <span id="page-5-1"></span>**2.3 Ölçüm**

Enstrüman üç ölçüm moduna sahiptir: "Temel Mod", "İstatistiksel Mod" ve "Sürekli Mod". Şekil 6'da gösterildiği gibi arabirime girerek, ana menüden "Mode" (Mod) seçeneğini tıklayın.

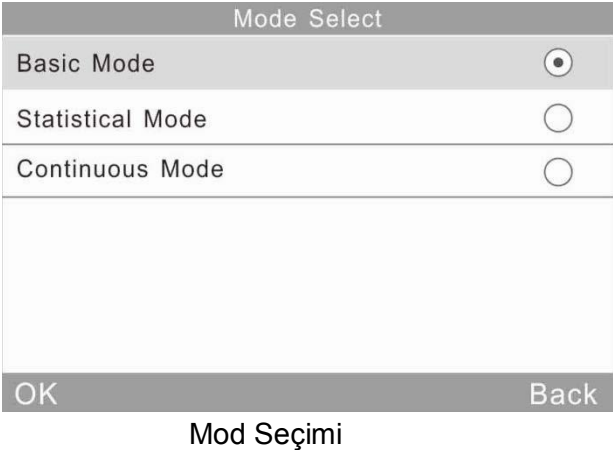

Basic Mode: Tek ölçüme ait basit bir örnek test modudur. Sonuçlar her seferinde otomatik olarak kaydedilir. Bu veriler, İstatistik Modunda standart olarak kullanılabilir. Aynı anda 5 set test verilerini görüntüleyebilir.

Statistical Mode: İstatistiksel değerlendirme fonksiyonu vardır ve tek bir örneği çoklu ölçüm yapabilir. Fark anahtarı açılırsa, sonuçları standart numuneyle karşılaştırarak elde edebilirsiniz.

Continuous Mode: Sürekli ölçüm süreleri 99'a ayarlanabilir ve aralık süresi ayarlayabilirsiniz. "Test" düğmesine basıldığında, cihaz otomatik olarak ölçmeye başlar ve ayarlara göre ölçümleri

durduracaktır. Test sırasında "Test" düğmesine basarsanız, geçerli ölçüm duraklatılır veya sona erer. Bu mod, geniş alan örneklerini ölçmek ve geniş alan örneklerinin homojenliğini değerlendirmek için kullanılır.

Enstrüman üç ölçüm açısına sahiptir: 20 °, 60 ° ve 85 °. Ana Menü'deki "Mod" öğesine tıklayarak veya arabirimi Şekil 7'de gösterildiği gibi girmek için simgesini () tıklayarak seçebilirsiniz. (Açıklamalar: Tek açılı parlaklık ölçerde bu seçenek yok)

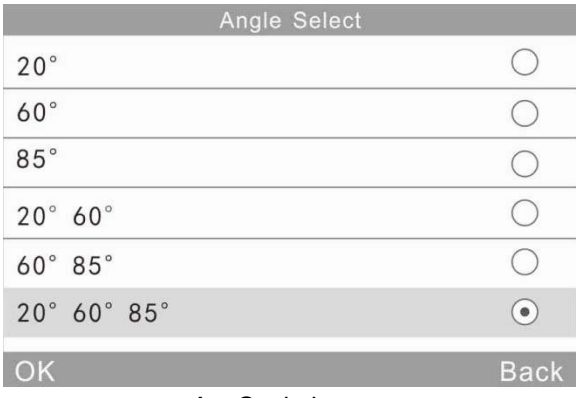

Açı Seçimi

#### <span id="page-6-0"></span>**2.3.1 Temel Mod Ölçümü**

Bu mod aynı zamanda ortalama ölçüm işleviyle birlikte gelir. Ayrıntılar 3.3.1 Temel Mod Ortalama bölümünde sunulacaktır.

(1) Temel Modda tek açılı ölçüm: ör. 60 °. Şekil 8'de gösterildiği gibi "Test" düğmesine basıldığında parlaklık değeri 60 ° altında ölçülecektir.

| <b>Basic Mode</b> |                         |                  |  |  |  |
|-------------------|-------------------------|------------------|--|--|--|
| <b>T005</b>       | $\overline{\mathbb{X}}$ | 16:35 2015.10.23 |  |  |  |
|                   |                         | 60°              |  |  |  |
|                   | T001 T102316            | 21.5             |  |  |  |
|                   | T002 T102316            | 24.8             |  |  |  |
|                   | T003 T102316            | 31.5             |  |  |  |
|                   | T004 T102316            | 42.9             |  |  |  |
|                   | T005 T102316            | 66.3             |  |  |  |
| <b>Delete</b>     |                         | Menu             |  |  |  |

Şekil 8 Temel Modda Tek Açı Ölçümü

Arayüzün üstündeki "Basic Mode" u tıklayın. Doğrudan ortalama ölçüm arayüzüne girecek.

Sol üstteki "T005", geçerli ölçümün kayıt numarası anlamına gelir.

Numara "T" harfi ile başlar. Simge () açı seçimi için bir kısayol tuşudur. (Açıklamalar: Tekli parlaklık ölçüm cihazında bu seçenek yoktur.) "16:35" ve "2015.10.23" saat ve tarihtir.

"T001-T005", beş ölçümün kayıt numarasıdır.

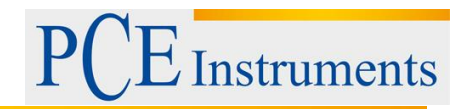

"T102316", ölçme kaydının varsayılan adıdır. "T" + "ay" + "gün", T "temel kayıt" 102316 "ise 23 Ekim'de saat 16: 00'da ölçme kaydı anlamına geliyor.

Herhangi bir adı tıklayın. Şekil 9'da gösterildiği gibi "Kayıt Sil" ve "İsim Düzenle" olmak üzere iki seçenek içeren bir iletişim kutusu açılır. "Kaydı Sil" seçeneğini tıklarsanız, şekil 22'de gösterildiği gibi bir uyarı arabirimi görüntülenir. "Tamam" Kayıt silinir. "Adı Düzenle" yi tıklarsanız, şekil 23'te gösterildiği gibi adı maksimum sekiz bitlik karakterle (yalnızca sayı veya harf) değiştirebilirsiniz.

Geçerli kaydı silmek için sol alt köşedeki "Sil" e tıklayın.

"60 °", akım ölçümü 60 ° açısı altında olduğu anlamına gelir.

Sarı olan "66.3" son kaydı geçerli test verileridir.

Ana menü arayüzüne girmek için sağ alt köşedeki "Menü" yi tıklayın.

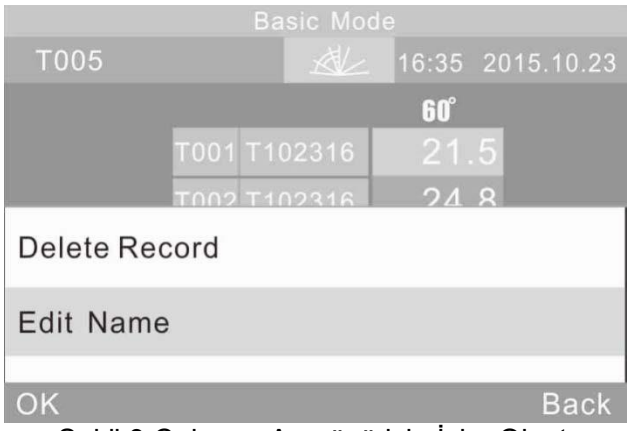

Şekil 9 Çalışma Arayüzü için İsim Oluşturma

(2) Temel Modda çok açılı ölçüm: Şekil 10'da gösterildiği gibi açılar "20 ° 60 ° 85 °" dir. (Açıklamalar: Tek parlaklık ölçerde bu seçenek yoktur.)

|               | <b>Basic Mode</b>       |            |                  |
|---------------|-------------------------|------------|------------------|
| <b>T005</b>   | $\overline{\mathbb{R}}$ |            | 16:35 2015.10.23 |
|               | $20^\circ$              | <b>60°</b> | <b>85°</b>       |
| T001 T102316  | 22.5                    | 21.5       | 21.3             |
| T002 T102316  | 23.8                    | 24.8       | 26.6             |
| T003 T102316  | 33.3                    | 31.5       | 32.7             |
| T004 T102316  | 45.5                    | 42.9       | 42.1             |
| T005 T102316  | 60.5                    | 66.3       | 63.9             |
| <b>Delete</b> |                         |            | <b>Menu</b>      |

Şekil 10 Çok Açılı Ölçüm

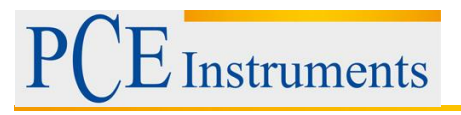

#### <span id="page-8-0"></span>**2.3.2 İstatiksel Mod Ölçümü**

| <b>Statistics Measure</b> |      |            |                         |          |        |                  |
|---------------------------|------|------------|-------------------------|----------|--------|------------------|
| S006                      |      | S102316    | $\overline{\mathbb{X}}$ |          |        | 16:35 2015.10.23 |
| T003                      | 75.2 |            |                         |          |        | 6/6              |
|                           |      | <b>60°</b> | 73.5                    |          |        |                  |
|                           | Mean | Max        | Min                     | Std. Dev | Diff.  | <b>Result</b>    |
| <b>60°</b>                | 74.8 | 76.1       | 72.9                    | 1.5      | $-0.4$ | Pass             |
|                           |      |            |                         |          |        |                  |
|                           |      |            |                         |          |        |                  |
|                           |      |            |                         |          |        |                  |
| <b>Delete</b>             |      |            |                         |          |        | Menu             |

Şekil 11 İstatistiksel Modda Tek Açılı Ölçüm

Arayüzün üst kısmındaki "İstatistik Tedbir" seçeneğini tıklayın. İstatistiksel mod parametre ayarlarını doğrudan girecektir.

"S006", "S" harfi ile başlayan akım ölçümü kayıt numarasıdır.

Simge ( $\leq$ ) açı seçimi için bir kısayol tuşudur. (Açıklamalar: Tek parlaklık ölçerde bu seçenek yoktur.)

"6/6": İlk "6", 6. ölçümünü tamamladığınız anlamına gelir, ikinci "6" istatistiksel ölçüm süreleri 6'dır. Ölçümler için zamanların nasıl ayarlanacağı 3.3.2 İstatistik Modu Parametresi bölümünde açıklanacaktır. Tüm ölçümler tamamlandığında, bu değer otomatik olarak tam bir istatistik kaydı olarak kaydedilecektir.

"75.2" son ölçüm değeri anlamına gelir.

"74.8, 76.1, 72.9, 1.5, -0.4" sırasıyla ortalama değer, maksimum değer, min değeri, standart sapma, fark değeri anlamına gelir.

Standart Sapma: formül

$$
S\!=\!\sqrt{\tfrac{1}{n\text{-}1}\sum_{i=1}^{n}\left(x_{i}\text{-}\tilde{x}\right)^{2}}
$$

Fark: Örnek ve hedef değer arasındaki fark.

Sonuç: "Geç", numune nitelikli olduğu ve sonuç tolerans aralığında olduğu anlamına gelir. "Başarısız", numunenin nitelendirilmediği ve sonuç tolerans aralığında olmadığı anlamına gelir (Tolerans ayarı, bölüm 3.5'te açıklanmıştır).

Geçerli testi tamamladıktan sonra "Sil" düğmesine tıkladığınızda bu kayıt silinir.

**Dikkat:** Sadece fark anahtarı açık olduğunda, standart değer, standart sapma ve fark görüntülenir.

(2) İstatistiksel Modda çok açılı ölçüm: Şekil 12'de gösterildiği gibi açılar "20 ° 60 ° 85 °" dir. (Açıklamalar: Tek açılı parlaklık ölçüm cihazında bu seçenek yoktur).

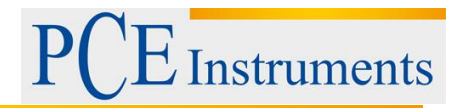

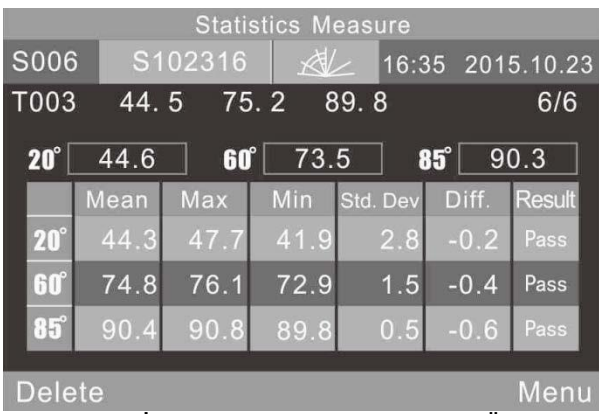

Şekil 12 İstatistiksel Modda Çok Açılı Ölçüm

"T003 44.5 75.2 89.8", İstatistik Tedbirinin standart değeri (T003 Standart kayıt numarası, 44.5, 20 ° açısının altındaki değer, 75.3 60 ° altındaki değer, 89.8, 85 ° altındaki değerdir)

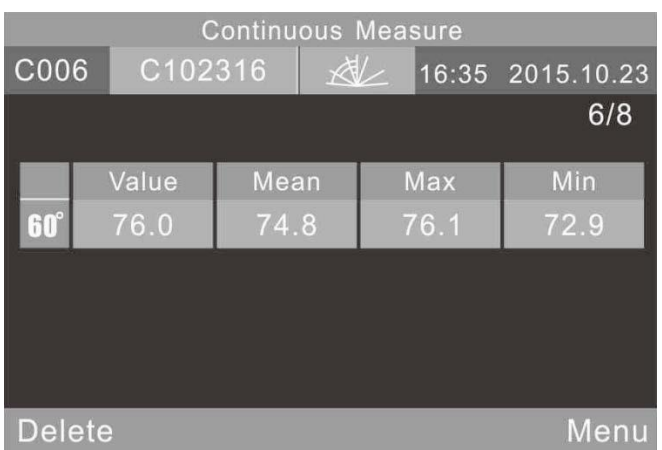

#### <span id="page-9-0"></span>**2.3.3 Süreklilik Modu**

Şekil 13 Sürekli Mod-Tek Açılı Ölçüm

Arayüzün üst kısmındaki "Sürekli Ölçme" yi tıklayın. Sürekli mod parametre ayarlarını doğrudan girecektir.

"C006", "C" harfi ile başlayan geçerli ölçüm numarasıdır. Simge ( عليه ) açı seçimi için bir kısayol tuşudur. (Açıklamalar: Tek açılı parlaklık ölçerde bu seçenek yok)

"C102316", ölüm kaydı için varsayılan bir addır. "C" + "ay" + "gün", "C" sürekli kayıt anlamına gelir, "102316" 23 Ekim'de saat 16: 00'da ölçüm anlamına gelir. Kayıt adını tıklayın, Şekil 23'te gösterildiği gibi (maksimum 8 bitlik rakamlar veya karakterler) değiştirebilirsiniz.

(2) Çok açılı ölçüm: Şekil 14'te gösterildiği gibi. Açılar "20 ° 60 ° 85 °" dir (Not: tek açı parlak metrede bu seçenek yoktur)

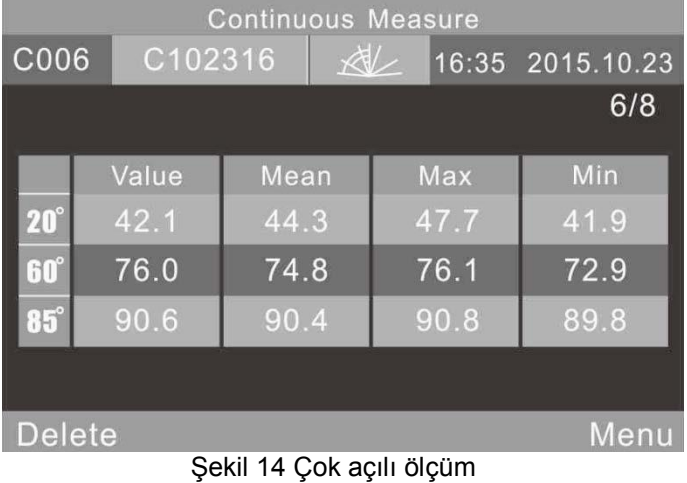

#### <span id="page-10-0"></span>**2.4 Bilgisayara Bağlantı**

Şekil 15'de gösterilen arayüzü girmek için "İletişim" düğmesine tıklayın. Enstrümanı PC'ye bağlamak için ipuçlarını izleyin. Cihazı PC ile bağlamak için önce USB kablosu kullanın. "OK" e basarsanız, cihaz "Communicating ..." (iletişim kuruyor ...) yazacaktır ve daha sonra yazılımı kullanarak cihazı kontrol edebilirsiniz. (Ön koşul: yazılımı bilgisayarınıza düzgün bir şekilde kurun.) Yazılım ve yükleme talimatları

CD.)

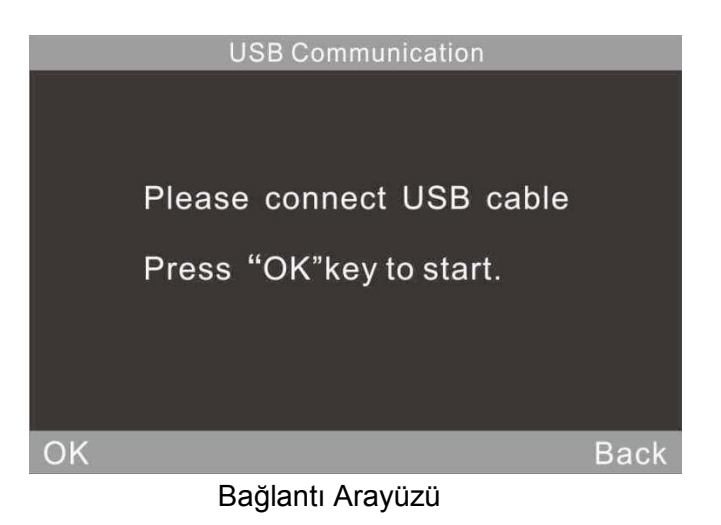

#### <span id="page-10-1"></span>**2.5 Çıktı**

Cihazı mini yazıcıya bağlayın. Ölçüm yaparken ölçüm verisini otomatik olarak basacak.

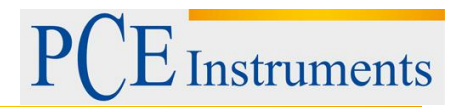

### <span id="page-11-0"></span>**3 Sistem Fonksiyonu**

#### <span id="page-11-1"></span>**3.1 Veri Yönetimi**

Şekil 16'da gösterildiği gibi veri yönetimi arabirimi girmek için ana menüde "Veri" üzerine tıklayın. Veri yönetimi esas olarak kayıtları kontrol etmek ve işletmek içindir.

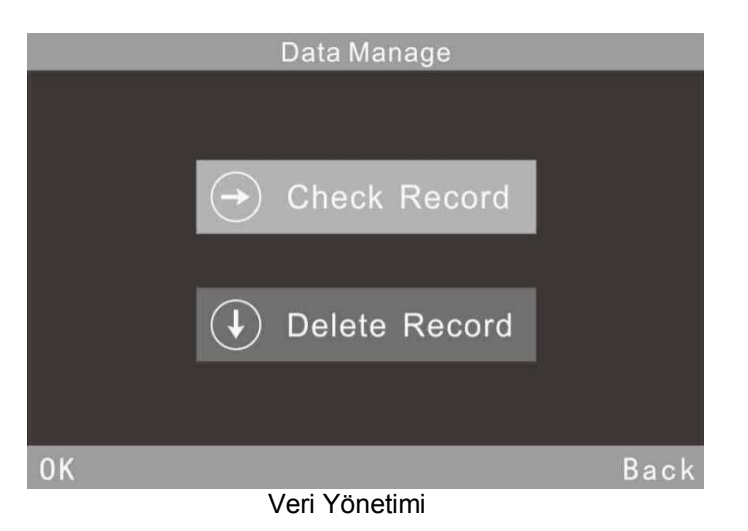

#### <span id="page-11-2"></span>**3.1.1 Kayıt Kontrol**

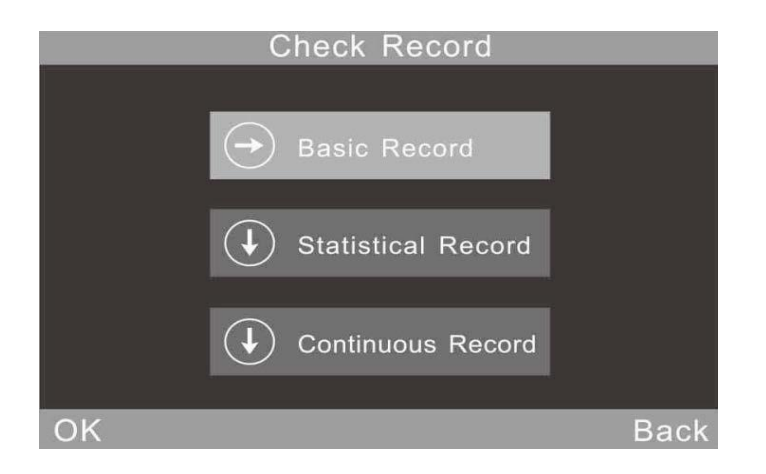

Tek açılı modda, çift açılı modda ve üç açılı modda kayıtları kontrol edebilirsiniz. Gösterildiği gibi melekleri doğrudan seçmek için kısayol simgesini () tıklayın Şekil 7. (Açıklamalar: Tek açılı parlaklık ölçer bu seçeneğe sahip değildir)

#### (1) **Temel Kaydı Kontrol Etmek**

Ekranda 5 kayıt bir sayfa var. Açı 60 ° seçerken lütfen Şekil 18.'ye bakınız. Üç açılı "20 ° 60 ° 85 °" seçtiğinizde Şekil 19'a bakınız.

| <b>Basic Record</b> |                         |                  |      |  |  |
|---------------------|-------------------------|------------------|------|--|--|
| <b>T005</b>         | $\overline{\mathbb{R}}$ | 16:35 2015.10.23 |      |  |  |
|                     |                         | 60°              |      |  |  |
|                     | T001 T102316            | 21.5             |      |  |  |
|                     | T002 T102316            | 24.8             |      |  |  |
|                     | T003 T102316            | 31.5             |      |  |  |
|                     | T004 T102316            | 42.9             |      |  |  |
|                     | T005 T102316            | 66.3             |      |  |  |
| Operate             |                         |                  | Back |  |  |

Şekil 18 Temel Modda Tek Açılı Kayıt

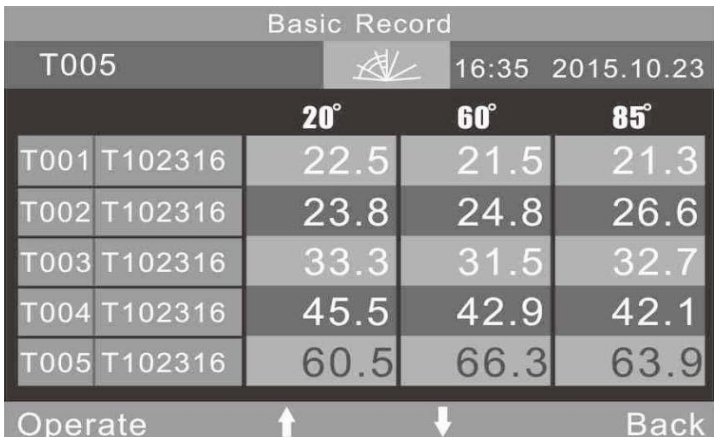

Şekil 19 Temel Modda Üçgen Açı Kaydı

"↑" ve "↓" düğmelerini tıklayarak kaydı kontrol edebilirsiniz. Serbest bırakmadan önce bir kaydı tıkladığınızda, bu kayıttaki No. ve ismi şekilde gösterildiği gibi sarı olur 20. Serbest bırakıldıktan sonra, şekil 21'de gösterildiği gibi çalışma arabirimine girecektir.

"İşlem" düğmesine tıkladığınızda, son kaydı çalıştırabilirsiniz.

| <b>Basic Record</b> |            |      |                  |  |  |  |
|---------------------|------------|------|------------------|--|--|--|
| <b>T005</b>         | $\lll$     |      | 16:35 2015.10.23 |  |  |  |
|                     | $20^\circ$ | 60°  | <b>85°</b>       |  |  |  |
| T001 T102316        | 22.5       | 21.5 | 21.3             |  |  |  |
| T002 T102316        | 23.8       | 24.8 | 26.6             |  |  |  |
| T003 T102316        | 33.3       | 31.5 | 32.7             |  |  |  |
| T004 T102316        | 45.5       | 42.9 | 42.1             |  |  |  |
| T005 T102316        | 60.5       | 66.3 | 63.9             |  |  |  |
| Operate             |            |      | <b>Back</b>      |  |  |  |

Temel Kayıt Seçimi

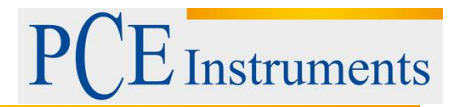

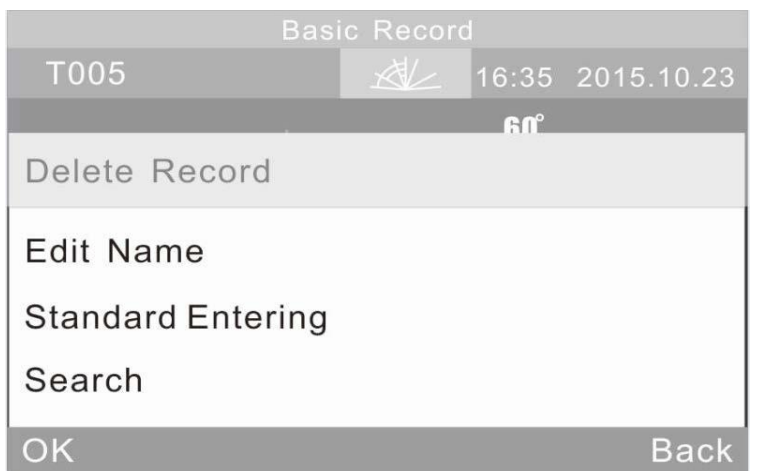

Temel Kayıt Ekranı

Kayıt Silme: "Delete Record" a tıklayın, şekil 22'de gösterildiği gibi bir uyarı arayüzü açılacaktır. "Tamam" üzerine tıklayın, seçilen kayıt silinecektir. Geçerli işlemi bırakmak için "Geri" düğmesini tıklayın.

Kayıt Adını Düzenle: Geçerli kayıt adını düzenlemek için "Edit Name" yi tıklayın (Maks. 8 bitlik karakterler). Tamamladıktan sonra, "Tamam" düğmesine tıklayın, daha sonra değiştirilen ad kaydedilecektir.

Standart Girilen: "Standart Entering" i tıklayın, seçilen kayıt standart bir istatistik ölçümü kaydı olarak aktarılır.

Arama: Kullanıcılar, çok fazla veri depoladıysa, "Search İndex" ve "Search Name" ile kaydı arayabilirler.

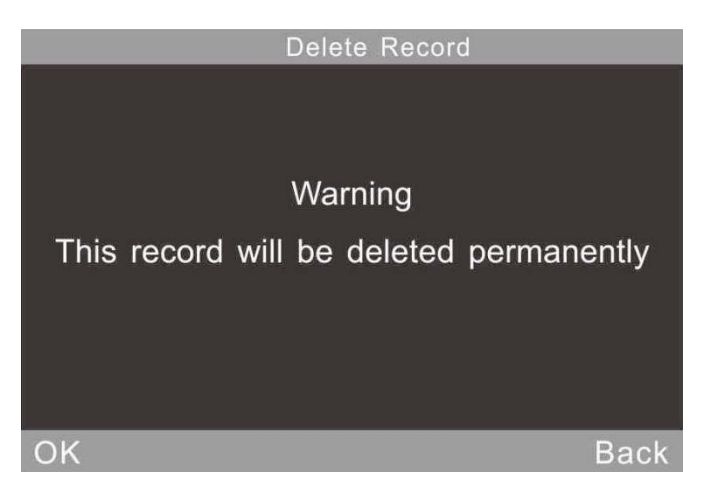

Kayıt Silme Uyarısı

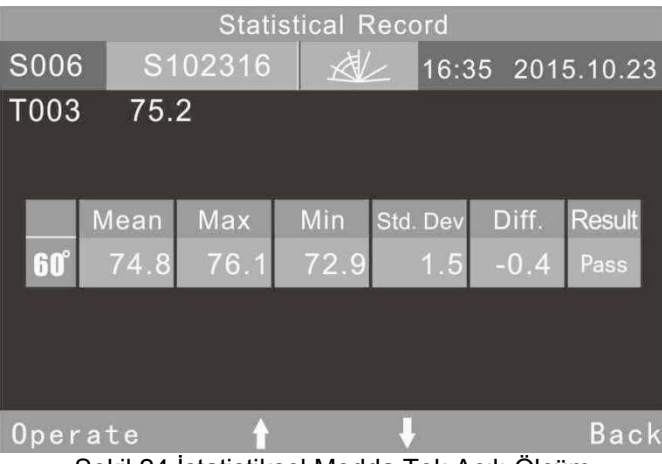

Şekil 24 İstatistiksel Modda Tek Açılı Ölçüm

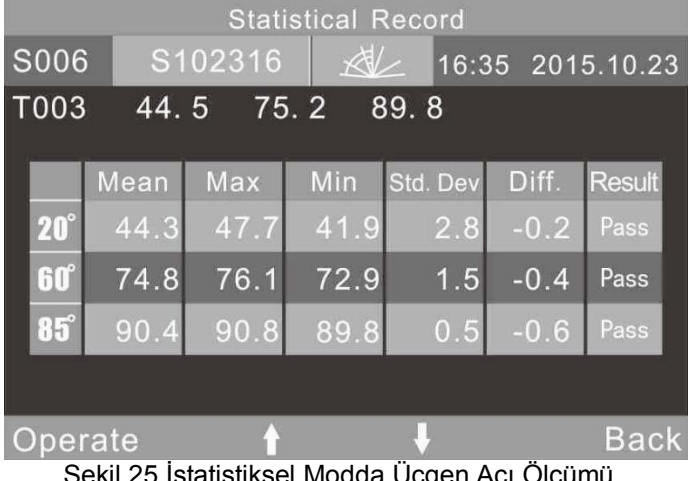

Şekil 25 İstatistiksel Modda Üçgen Açı Ölçümü

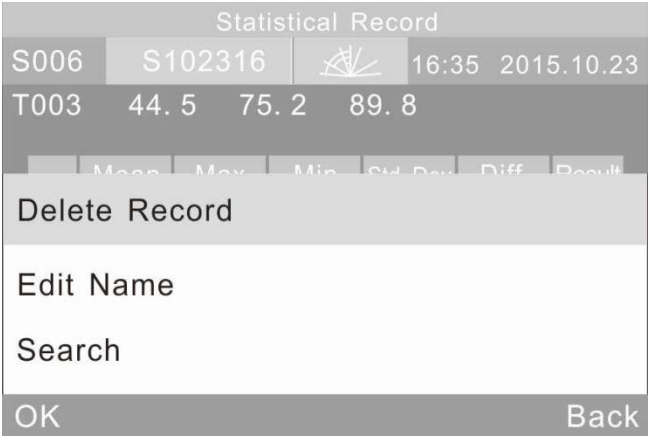

Şekil 26 İstatistik Kayıt İşlem Menüsü

#### **(3) Sürekli Kayıtları Kontrol Etme**

Bu işlem Kontrol İstatistikleri ile aynıdır, lütfen eski açıklamaya bakın.

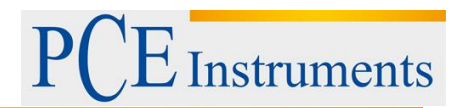

#### <span id="page-15-0"></span>**3.1.2 Kayıtları Silmek**

Şekil 27'de gösterilen "Data "Delete Record" i tıklayın. Üç mod vardır: " Delete Basic Record ", ''Delete Statistical Record " ve ''Delete Continuous Record".

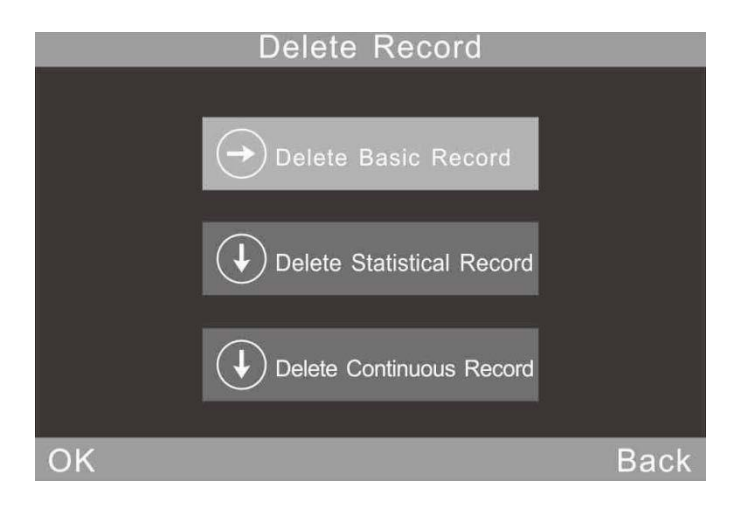

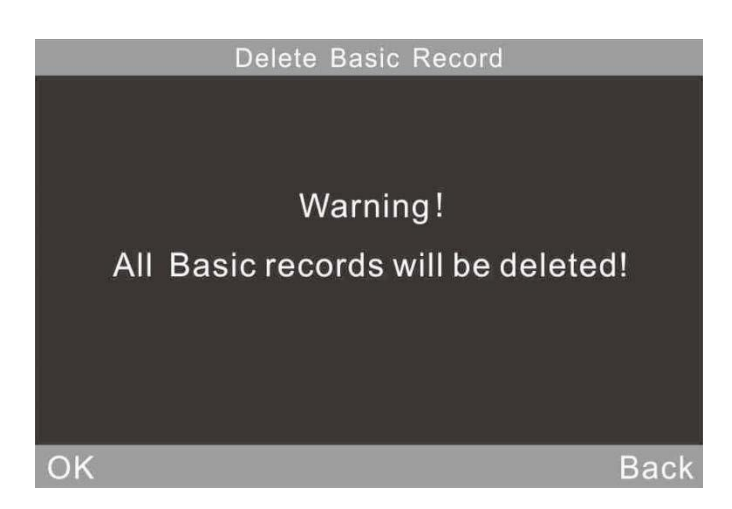

#### <span id="page-15-1"></span>**3.2 Mod Seçimi**

Şekil 6'da gösterildiği gibi ihtiyaçlara göre farklı ölçüm modu seçmek için "Mode" tıklayın.

#### <span id="page-15-2"></span>**3.3 Mod Parametresi**

Şekil 29'da gösterildiği gibi, mod parametrelerini ayarlamak için "Parametre" ye tıklayın. Veya ilgili mod parametrelerini ayarlama arabirimini doğrudan girmek için arayüzün üstündeki adı tıklayın.

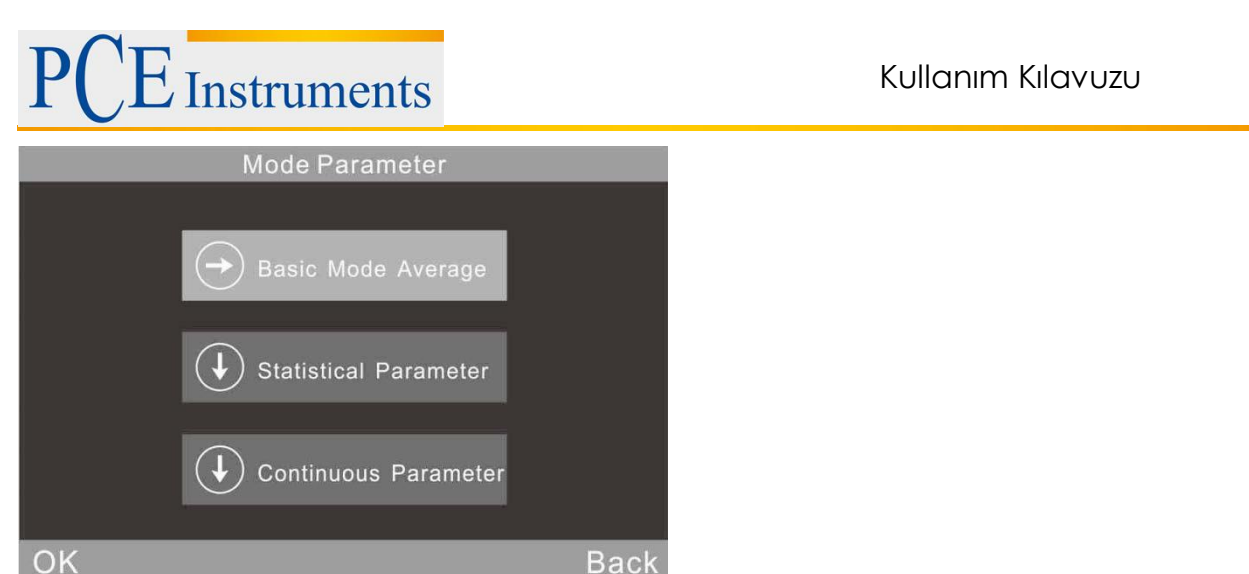

Şekil 29 Mod Parametrenin Alt Menüsü

#### <span id="page-16-0"></span>**3.3.1 Temel Modda Ortalama Ölçüm**

Bu, Temel Mod için ek işlevseldir. Şekil 30'da gösterildiği gibi, ölçüm sürelerini ayarlamak için "Temel Mod Ortalama" seçeneğini tıklayın. Sayı aralığı 0-99'dur.

Kullanıcılar bu modda ölçüm açısını değiştirebilir, ismi düzenleyebilir ve kaydı silebilirsiniz. Tüm test verileri temel kayıtlara kaydedilecektir

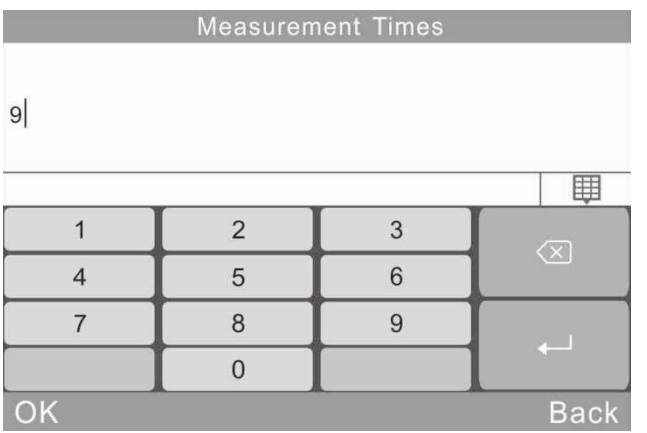

| <b>Basic Mode</b>      |                         |             |                    |  |  |
|------------------------|-------------------------|-------------|--------------------|--|--|
| <b>T005</b>            | $\overline{\mathbb{R}}$ | 16:35       | 2015.10.23         |  |  |
| 6/9                    | $20^\circ$<br>60.5      | 60°<br>66.3 | <b>85°</b><br>63.9 |  |  |
| T102316<br>T001        | 22.5                    | 21.5        | 21.3               |  |  |
| T002<br>T102316        | 23.8                    | 24.8        | 26.6               |  |  |
| T003<br>T102316        | 33.3                    | 31.5        | 32.7               |  |  |
| <b>T004</b><br>T102316 | 45.5                    | 42.9        | 42.1               |  |  |
| <b>T005</b><br>T102316 | 60.1                    | 66.0        | 63.8               |  |  |
| <b>Delete</b><br>Menu  |                         |             |                    |  |  |

Şekil 31 Temel Modda Ortalama Çok Açılı Ölçüm

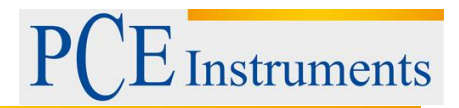

#### <span id="page-17-0"></span>**3.3.2 İstatistiksel Mod Parametresi**

Kullanıcılar ölçüm zamanlarını, fark anahtarı, standart ve giriş standardını seçebilir.

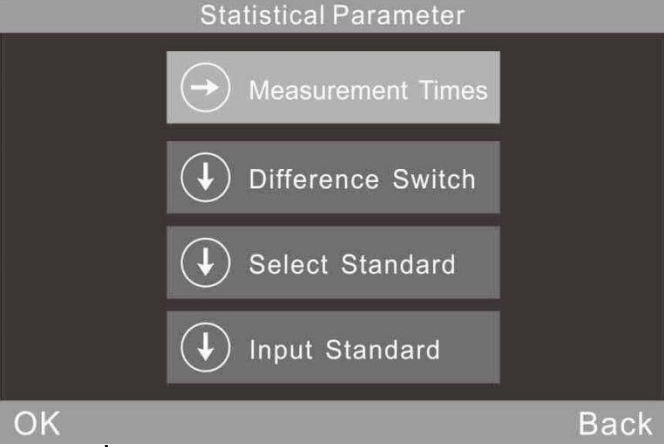

Şekil 32 İstatistiksel Mod Parametrenin Alt Menüsü

#### **(1) Ölçüm Zamanları**

Ölçüm sürelerini ayarlayabilirsiniz (1 ila 99 arası).

Cihaz otomatik olarak hesaplayacak ve ortalama değeri (ortalama), Max değeri, Min değeri görüntüleyecektir. Fark anahtarı açıksa standart sapma, fark değeri ve sonuçları da gösterecektir.

#### **(2) Fark Anahtarı**

Fark anahtarı kapatıldığında, istatistik ölçümü yalnızca ortalama değeri, Max değeri ve Min değeri değerlendirir. Karşılaştırma işlevi göstermeyecektir. Şekil 33'te, sol üst kısım standart veriyi göstermemekte, yalnızca Ortalama, Max ve Min değerlerini göstermektedir.

Fark anahtarı açıldığında, şekil 11 veya şekil 12'de gösterildiği gibi verileri standart numuneyle karşılaştırma işlevi görecektir (Dikkat: Tek açılı parlaklık ölçer sadece tek açı değerini gösterir)

| <b>Statistics Measure</b> |            |            |              |            |                  |
|---------------------------|------------|------------|--------------|------------|------------------|
| <b>S006</b>               | S102411    |            | $\mathbb{X}$ |            | 16:35 2015.10.23 |
|                           |            |            |              |            | 6/6              |
| $20^\circ$                | 44.6       | <b>60°</b> | 73.5         | $85^\circ$ | 90.3             |
|                           |            | Mean       | Max          | Min        |                  |
|                           | $20^\circ$ | 44.3       | 47.7         | 41.9       |                  |
|                           | <b>60°</b> | 74.8       | 76.1         | 72.9       |                  |
|                           | $85^\circ$ | 90.4       | 90.8         | 89.8       |                  |
| Delete<br>Menu            |            |            |              |            |                  |

Şekil 33 Fark Anahtarı Kapandığında İstatistiksel Ölçüm

#### **(3) Standart Seçim**

Standart istatistik ölçümü, temel kaydın son kaydına varsayılan olarak geçer. Diğer kayıtları standart olarak seçmeniz gerekiyorsa, sayfayı çevirmek için "Standart Seç" i tıklayın ve oku tıklayın.

Örneğin: "Ara" yı tıklayın, kullanıcılar "Arama Dizini" ve "Arama Adı" ile kaydı arayabilir. Girilen bir standart olarak seçmek için aranan kaydı tıklayın.

| <b>Basic Record</b> |              |            |                  |  |  |
|---------------------|--------------|------------|------------------|--|--|
| <b>T005</b>         | $\mathbb{R}$ |            | 16:35 2015.10.23 |  |  |
|                     | $20^\circ$   | $60^\circ$ | <b>85°</b>       |  |  |
| T001 T102316        | 22.5         | 21.5       | 21.3             |  |  |
| T002 T102316        | 23.8         | 24.8       | 26.6             |  |  |
| T003 T102316        | 33.3         | 31.5       | 32.7             |  |  |
| T004 T102316        | 45.5         | 42.9       | 42.1             |  |  |
| T005 T102316        | 60.5         | 66.3       | 63.9             |  |  |
| Search              |              |            | <b>Back</b>      |  |  |

Şekil 34 Çok Açılı Kayıt

#### **(3)Standart Seçim**

Standart istatistik ölçümü, temel kaydın son kaydına varsayılan olarak geçer. Diğer kayıtları standart olarak seçmeniz gerekiyorsa, sayfayı çevirmek için "Standart Seç" i tıklayın ve oku tıklayın.

Örneğin: "Ara" yı tıklayın, kullanıcılar "Arama Dizini" ve "Arama Adı" ile kaydı arayabilir. Girilen bir standart olarak seçmek için aranan kaydı tıklayın.

#### **(4)Standart Giriş**

İstatistiksel modun standardı olarak yeni bir temel kayıt verisi girin. Bu yeni kayıt otomatik olarak temel kayıt veritabanına kaydedilecektir.

Şekil 35'te gösterildiği gibi "Giriş Standardı" na tıklayın. "Check Basic Control" arayüzünde, tek açılı mod seçerseniz, yalnızca tek açılı standardı girebilirsiniz. Çok açılı mod seçerseniz, çok açılı standardı sırayla girebilirsiniz. Ardından şekli görüldüğü gibi adı düzenlemek için "OK" düğmesini tıklayın.

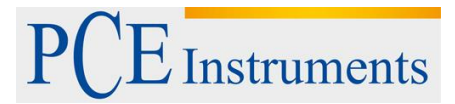

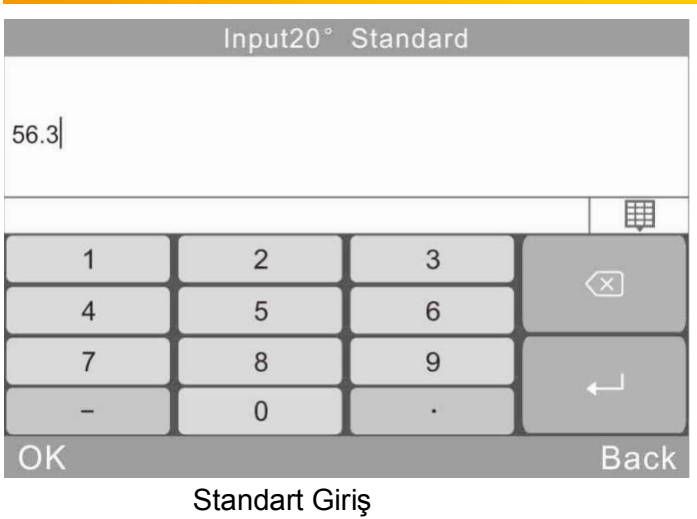

<span id="page-19-0"></span>**3.3.3 Sürekli Mod Parametresi**

İki fonksiyon vardır: Şekil 36 ve 37'de gösterilen Ölçüm Süreleri ve Aralık Saati.

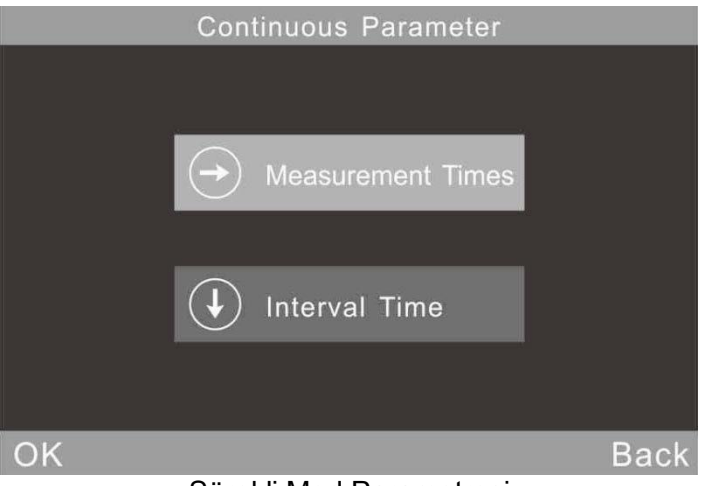

Sürekli Mod Parametresi

| Interval Time     |                |   |                      |  |
|-------------------|----------------|---|----------------------|--|
| 10                |                |   |                      |  |
|                   |                |   | Ħ                    |  |
|                   | $\overline{2}$ | 3 | $\overline{\otimes}$ |  |
|                   | 5              | 6 |                      |  |
| 7                 | 8              | 9 |                      |  |
|                   | $\Omega$       |   |                      |  |
| OK<br><b>Back</b> |                |   |                      |  |

Şekil 37 Sürekli Modda Aralık Süresi Ayarı

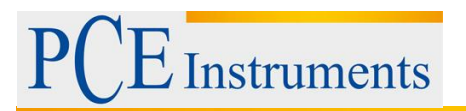

#### <span id="page-20-0"></span>**3.4 Açı Ayarı**

Şekil 7'de gösterilen gereksinimlere göre ölçme açılarını seçmek için "Angle" yı tıklayın.

#### <span id="page-20-1"></span>**3.5 Tolerans Ayarı**

Şekil 38'de gösterilen "Tolerans" ı tıklayın. Tolerans verileri, istatistiki kayıt ve standart kayıt arasındaki farkı karşılaştırmak için yargı standardıdır.

Fark tolerans aralığında ise, numune kalifiye olur. Aksi takdirde numune nitelenmez.

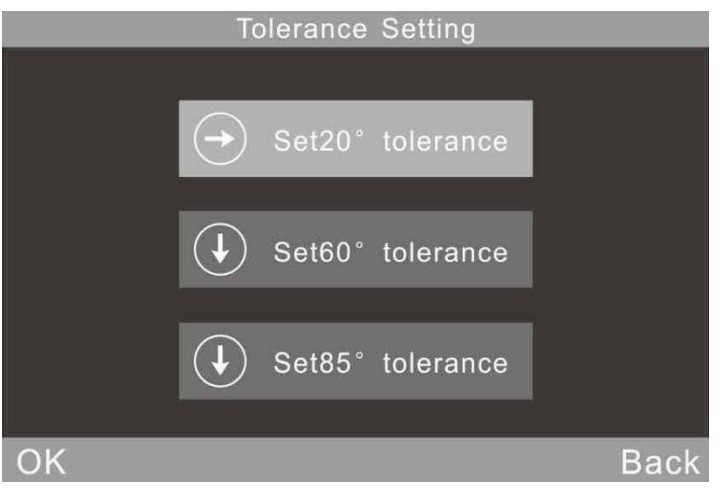

#### <span id="page-20-2"></span>**3.6 Fonksiyon Ayarları**

Şekil 39'da gösterilen diğer işlevleri ayarlamak için "Ayarlar" düğmesine tıklayın. İşlev ayarında şunlar bulunur: "Oto. Kaydetme", "Zaman Ayarı", "Dil Ayarı", "Arka Işık Süresi", "Çalışma Alışkanlığı", "Ekran Parlaklığı", "Buzzer Anahtarı", "Fabrika Restore"

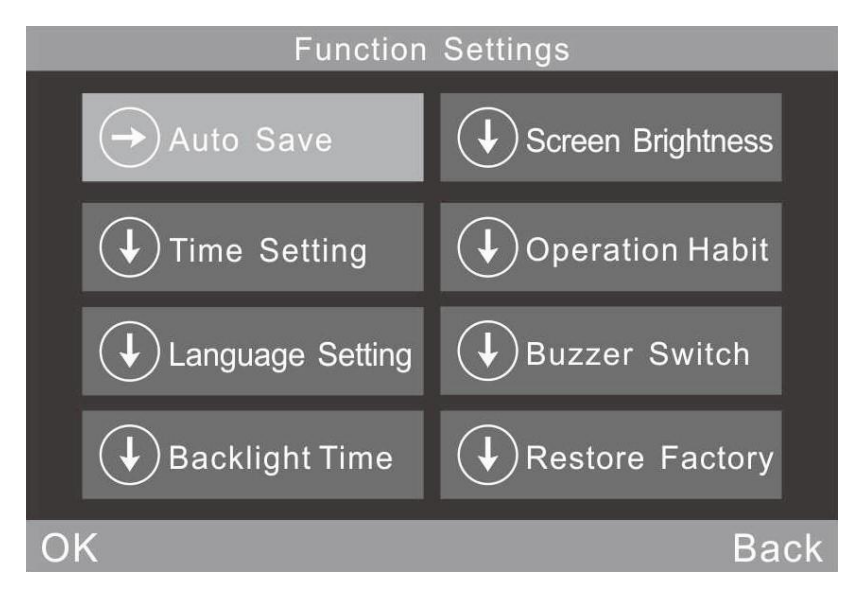

Fonksiyon Ayarları

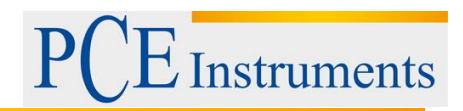

#### <span id="page-21-0"></span>**3.6.1 Otomatik Kayıt**

"Auto Save" i tıklayın. İki seçeneğe sahiptir: "On" ve "Off". "Off" seçeneğini seçerseniz, ölçüm yaparken verileri elle kaydetmeniz gerekir. "On" u seçerseniz, cihaz otomatik olarak verileri kaydeder.

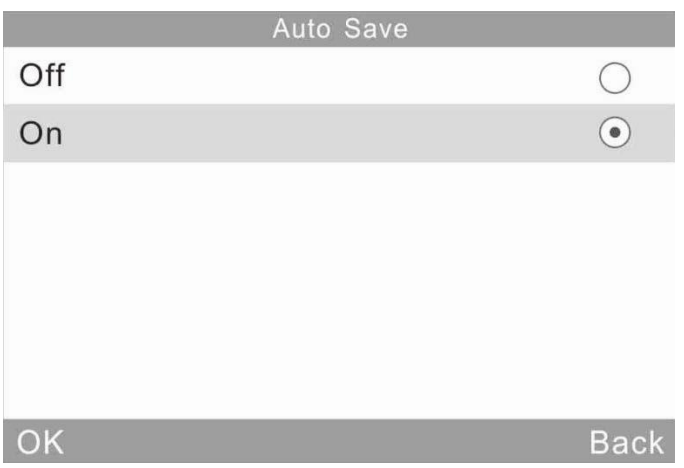

#### <span id="page-21-1"></span>**3.6.2 Zaman Ayarları**

<span id="page-21-2"></span>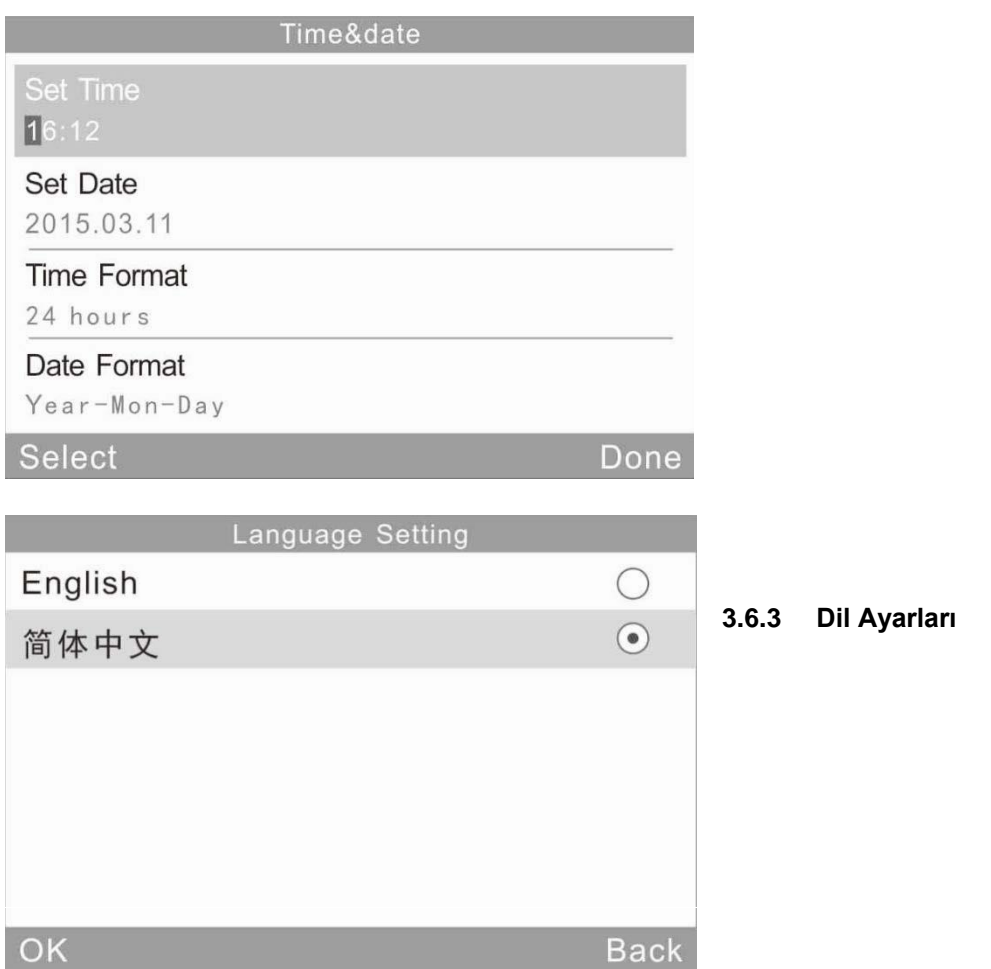

#### <span id="page-22-0"></span>**3.6.4 Arkaplan Işık Süresi**

Gereksinimlerinize göre arka plan ışık süresini ayarlamak için "Arka Işık Süresi" ni tıklayın. Açıklamalar: Arka ışık sönene dek bir dakika sonra cihaz kapanacaktır.

#### <span id="page-22-1"></span>**3.6.5 Ekran Parlaklığı**

Parlaklığı "+" ve "-" ile ayarlamak için "Brihtness" a tıklayın.

#### <span id="page-22-2"></span>**3.6.6 Çalışma Alışkanlığı**

"Operation Habit" a tıklayın. Cihazı sağ elle kullanmak isterseniz, "right" ı seçebilirsiniz. Cihazı sol elle kullanmak isterseniz, "left" i seçebilirsiniz.

#### <span id="page-22-3"></span>**3.6.7 Buzzer Anahtarı**

"Ayarlar" da "Buzzer Switch" e tıklayın. "Off" aa tıkladığınızda, ölçüm yaparken ses çıkmaz. "On" a tıkladığınızda, ölçüm yaparken ses çıkaracaktır.

### <span id="page-22-4"></span>**3.6.8 Fabrika Ayarlarına Dönmek**

"Settings" de "Restore Factory" ye tıkladığınızda, şekil 43'te gösterildiği gibi bir uyarı arabirimi açılır. "Tamam" düğmesine tıklayın, cihaz fabrika ayarlarını geri yükleyecek ve tüm kayıtlar temizlenecektir.

Not: Ayarladığınızda bir uyarı olacaktır. Lütfen dikkatli kullanın! Fabrika ayarlarını geri yüklemek istemiyorsanız lütfen "Back" düğmesini tıklayın.

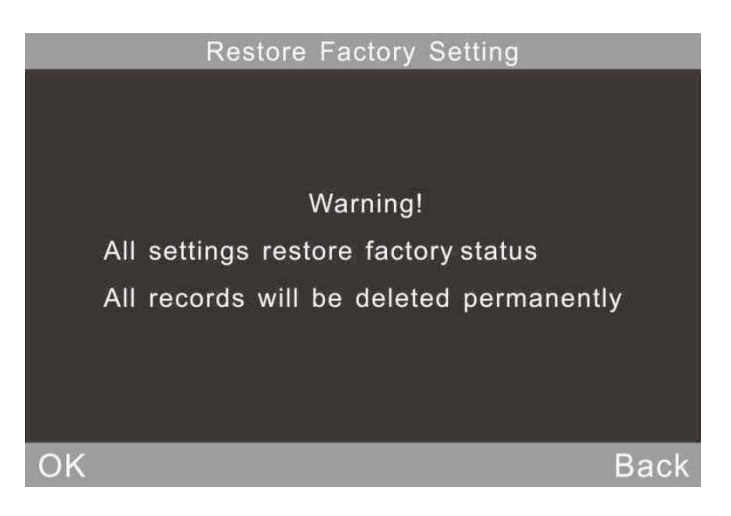

## <span id="page-22-5"></span>**4 Bakım**

**(1)** Parlaklık ölçer hassas bir alettir. Lütfen, standart laboratuar ortamında çalıştırın ve saklayın (Sıcaklık: 20 ℃, Standart atmosferik basınç, Nem:% 50 ila% 70 Bağıl Nem). Nemli ortamda, güçlü elektromanyetik ortam ortamında, yüksek yoğunluklu ortamlarda ve tozlu ortamlarda kullanmayın.

**(2)** Standart plaka hassas bir optik bileşentir. Keskin cisimlerin zarar görmesini önlemek, kurulu kirletmekten kaçının ve güneş ışığına maruz bırakmamaya özen gösterin. Standart plakayı bir yönde alkollü yumuşak bir bez kullanarak düzenli olarak temizleyin. Yumuşak bezin üzerine küçük parçacıkların veya eşyaların olmadığından emin olun. Kalibre etmeden önce doğru kalibrasyon yapmak için standart plakayı temizleyin.

#### **Dikkat: Aseton solventi kullanılamaz.**

**(3)**Cihazın doğruluğunu sağlamak için kalibrasyon için cihazı fabrikaya veya nitelikli Yerel Ulusal Metroloji Enstitüsüne göndermeniz daha iyi olacaktır.

(Yılda bir kez)

**(4)**Kalibrasyon değeri pratik ölçüm değerinden farklı olduğunda kalibrasyon değerini değiştirmelidir. Ayrıntılar için bölüm 2.2.2'ye bakın.

**(5)** Parlaklık ölçer, dahili pille çalışır. Bu aleti kullanmadığınız zamanlarda, pilleri korumak ve pil ömrünü uzatmak için iki haftada bir şarj edin.

**(6)**Cihazın dahili temizliği imalatçısı tarafından bitirilmelidir (yılda bir kez önerilir). Dahili cihazı temizlemek için temizleme aletleri kullanmayın. Aksi takdirde geri döndürülemez hasar meydana gelecektir.

## <span id="page-23-0"></span>**5 Teknik Özellikler**

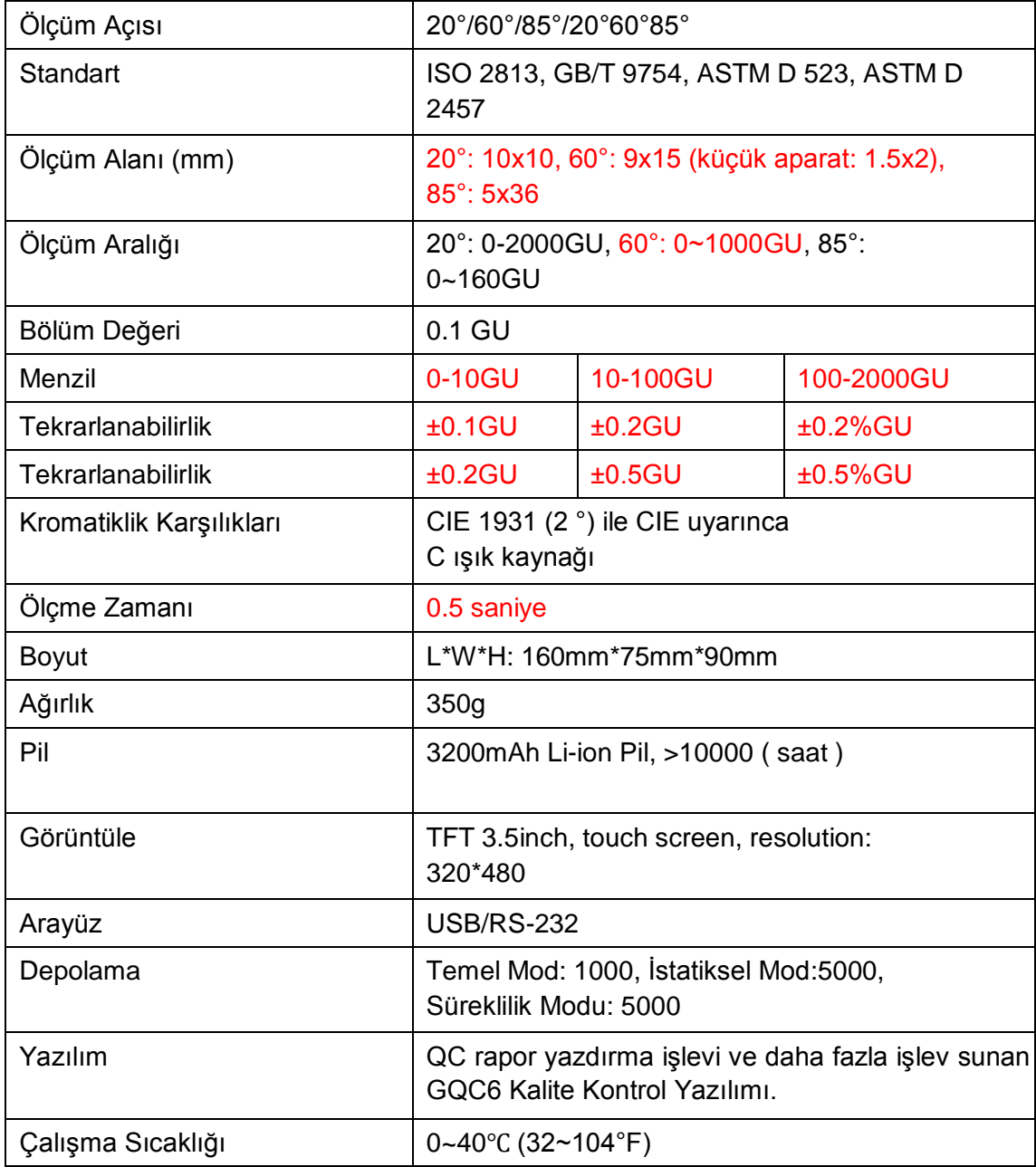

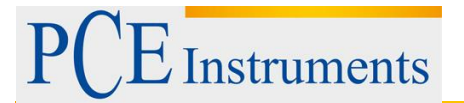

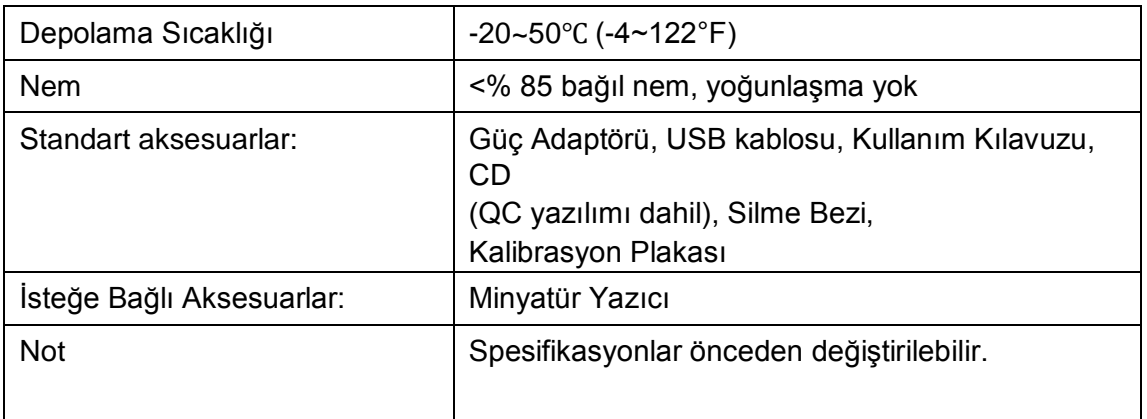

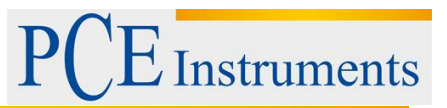

## <span id="page-25-0"></span>**6 Geri Dönüşüm**

Toksik olmalarından dolayı piller, ev türü atıklarla birlikte atılamazlar. Geri dönüşüm için pil toplama noktalarına bırakmalıdır.

Pil toplama noktası:

PCE Teknik Cihazlar Paz. Tic. Ltd. Şti. Halkalı Merkez Mah. Pehlivan Sok. No.6/C Küçükçekmece / İstanbul

Cihazdan düzgün bir şekilde kurtulmak için bize gönderebilirsiniz. Cihazın parçalarını değerlendirebiliriz ya da cihaz, mevcut düzenlemelere uygun olarak bir geri dönüşüm şirketine gönderilir.

## <span id="page-25-1"></span>**7 İletişim**

Eğer ürün yelpazemiz veya ölçüm cihazı ile ilgili sorularınız olursa PCE Teknik Cihazları ile irtibata geçiniz.

#### **Posta:**

PCE Teknik Cihazlar Paz. Tic. Ltd. Şti Halkalı Merkez Mah. Pehlivan Sok. No.6/C 34303 Küçükçekmece / İstanbul

**Telefon**: 0212 471 11 47

**Faks:** 0212 705 53 93

**E-Posta:** [info@pce-cihazlari.com.tr](mailto:info@pce-cihazlari.com.tr)

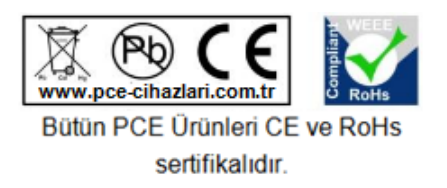

WEEE-Reg.-Nr.DE69278128